# Starting a DITA skeleton project in oXygen

Tutorial for the "DITA Pilot Workshop", TCUK 2015: http://tiny.cc/thinkdita-tcuk15

Magda Caloian, @thinkDITA

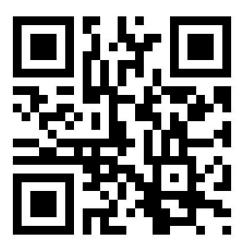

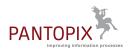

## Contents

| Starting a DITA skeleton project in oXygen |  |
|--------------------------------------------|--|
| Create main project folders                |  |
| Create a new oXygen project                |  |
| Create a ditamap                           |  |
| Create an outline into the ditamap         |  |
| Create a PDF publishing scenario           |  |
| Create topics                              |  |
| -                                          |  |

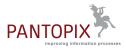

### Starting a DITA skeleton project in oXygen

• For this exercise, you need oXygen XML Editor installed and the (test) license activated on your computer . You can download it from the oXygen website:

http://www.oxygenxml.com/xml\_editor/download\_oxygenxml\_editor.html

The test license is free, with unrestricted functionality, and valid for 30 days.

• Just as in real documentation projects, begin by doing your research and drafting an information model (content outline). Think of a product, its users and intended use-cases. Do your task analysis and write a simple, task-oriented outline. You can see the TCUK15 presentation slides online:

#### http://tiny.cc/thinkdita-tcuk15

The examples in the tutorial use an unofficial Trello Guide. You can see samples of Trello boards online:

https://trello.com/inspiringboards

The aim of this tutorial is to demonstrate how to create a very simple DITA project to authors new to DITA and to oXygen XML Editor.

You might want to know:

- Use Ctrl+Z to undo your changes in the Editor. Don't look for an undo button.
- If a certain view is not displayed in oXygen, go to **Window** > **Show View** and select it from the sub-menu.

You can drag and pin the views as you like on the oXygen desktop.

- When you open a ditamap for the first time in oXygen, a dialog will ask if you want to use the **DITA Maps Manager** or just the Editor to open ditamaps. Activate the Maps Manager option in the dialog before clicking **Open**.
- If you want to switch to a different tags display (full tags, partial tags, no tags), use the

**Tags display mode** icon  $\bowtie$  on the toolbar.

Disclaimer:

- The screenshots were made on oXygen XML Editor version 17, on a German version of Windows 7 (so a few German buttons and options sneaked into the screenshots).
- For simplicity, the navtitle attribute has been used. In the future, the navtitle element should be used instead of the attribute, as it becomes obsolete for localization reasons.
- As the objective of the exercise is to create a skeleton project and a publishing scenario, it does not explain DITA topic and map structure beyond topic titles, nor element nesting, etc.
- We are not affiliated, associated, authorized, endorsed by or in any way officially connected to Trello, Inc. (www.trello.com).

#### Create main project folders

Let's first create the repository folders you'll need for the project.

**1.** Decide on a location for the repository, for example in your usual documents folder or on the desktop.

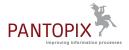

2. Create the main folder, for example trello-pilot.

3. Create a sub-folder named source, where you will save all the topics for the project.

So you should now have a main folder and a sub-folder.

| ⊿ 👢 | trello-pilot |
|-----|--------------|
| Į.  | source       |

#### Create a new oXygen project

oXygen project folders (.xpr) are XML files, which "memorize" project-specific settings, such as associating publication scenarios to ditamaps, assigning values for certain attributes used for filtering content, editor settings, etc. Through .xpr files, you can share the same settings with your team for each ditamap they work on.

- 1. Start oXygen XML Editor and create a new project file.
  - a) In the main menu click **Project** > **New Project**

| 🔀 <oxygen></oxygen> XML Ed | litor             |                                      |          |                  |     |                  |                    |                |                                       |   |
|----------------------------|-------------------|--------------------------------------|----------|------------------|-----|------------------|--------------------|----------------|---------------------------------------|---|
| <u>File Edit Find Pro</u>  | ject <u>O</u> pti | ions <u>T</u> ools Do <u>c</u> ument | Wind     | low <u>H</u> elp |     |                  |                    |                |                                       |   |
|                            | New Proj          | ect                                  |          |                  |     |                  |                    |                |                                       |   |
| XPath 2.0 • 🗟 • 🗗          | Open Pro          | ject                                 |          | Ctrl+F           | 2 🔊 |                  |                    |                |                                       |   |
|                            | Save Pro          | 🔀 New Project                        | - 94     | the part in      |     | Routes into      |                    |                |                                       | x |
|                            |                   | G - L + trel                         | lo-pilot | t 🕨 🗖            |     | •                | • <del>• •</del> • | trello-pilot ( | durchsuchen                           | P |
|                            |                   | Organisieren 🔻                       | Neuer (  | Ordner           |     |                  |                    |                | · · · · · · · · · · · · · · · · · · · | 0 |
|                            |                   | 👢 00-H2T-publ                        | *        | Name             |     | Änderungsdatum   | Тур                |                | Größe                                 | • |
|                            |                   | 🔳 Desktop                            |          | 👢 source         |     | 09.10.2015 14:03 | Dat                | eiordner       |                                       |   |
|                            |                   | Bibliotheken                         |          | $\sim$           |     | $\sim$           |                    |                |                                       |   |
|                            |                   | Systemsteuerur                       | ng       |                  |     |                  | _                  |                |                                       | - |
|                            |                   | 夏 Papierkorb                         |          |                  |     |                  |                    |                |                                       |   |
|                            |                   | 👢 trello-pilot                       |          | 1                |     |                  |                    |                |                                       | • |
|                            |                   | Datei <u>n</u> ame:                  |          | -pilot.xpr       |     |                  |                    |                |                                       | • |
|                            |                   | Datei <u>t</u> yp:                   | Project  | ts (XPR)         |     |                  |                    |                |                                       | • |
|                            |                   | ) Ordner ausblenden                  | I        |                  |     |                  | <u>S</u> po        | eichern        | Abbrecher                             | n |

- b) In the **New Project** dialog, browse to the repository folder you have created for the project, for example trello-pilot.
- c) Type a name for the project folder, for example trello-pilot.xpr.
- d) Click Save.

You can see the project file in the **Project** view, usually on the left side in oXygen.

2. To add the repository folders to the project, right-click the project file in the **Project** view and select **Add Folder**.

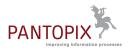

| Project<br>trello-pilot.xpr •                                                                  | 급 두 ×<br>드 🐅   🌣 |                        |                                          |                                                          |          |
|------------------------------------------------------------------------------------------------|------------------|------------------------|------------------------------------------|----------------------------------------------------------|----------|
| trello-pilot.xne<br>■ trello-pilot.xne<br><u>New</u><br><u>Add Folder.</u><br>Add <u>Files</u> |                  | Zuletzt ver<br>Desktop | trello-pilot Source Folder <u>n</u> ame: | ▼]<br>C:\Users\Magda.Caloian\Desktop\trello-pilot\source | € Chgose |
|                                                                                                |                  |                        | Files of type:                           | Alle Dateien                                             | ▼ Cancel |

3. Select the source folder and click Choose.

The source folder is shown under the project file in the **Project** view.

#### Create a ditamap

1. In the **Project** view, right-click trello-pilot.xpr and select New > File.

| Project                                               |    | ۍ <del>ب</del> | ×  |   |                          |              |
|-------------------------------------------------------|----|----------------|----|---|--------------------------|--------------|
| trello-pilot.xpr                                      | •  | E 🐅            | ۵. |   |                          |              |
| <ul> <li>trello-pilot.&gt;</li> <li>source</li> </ul> |    | New            |    | • | <u>F</u> ile             |              |
| , Jouree                                              | 2  | Add Folder     |    |   | Logical Folder           | Ctrl+Shift+N |
|                                                       | C, | Add Files      |    |   | Logical Folders from Web |              |
|                                                       |    | Open All Files |    | đ | Project                  |              |

2. In the New dialog, type a name for the new ditamap (a) and select the Map document type from the list, then click Create (c).

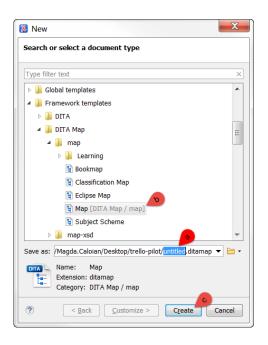

The new ditamap is listed in the Project and in the DITA Maps Manager views.

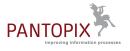

| Project                                                                                  | ⊡ ₽ ×   |
|------------------------------------------------------------------------------------------|---------|
| trello-pilot.xpr 🝷                                                                       | E 🐅   🔅 |
| 🖻 trello-pilot.xpr                                                                       |         |
| 🖻 퉬 source                                                                               |         |
| 📱 trello-guide.ditamap                                                                   |         |
|                                                                                          |         |
|                                                                                          |         |
|                                                                                          |         |
| DITA Maps Manager                                                                        | ЪРХ     |
| 🗀 🗕 🔛 I 🔀 I 🕑 🎸 I 🗛 📑 📑                                                                  |         |
| $\blacksquare \blacksquare \blacksquare \boxtimes \alpha \times 1 \land \lor \leftarrow$ |         |
| Root map: <pre></pre> Current map>                                                       | - 🖻 -   |
| • trello-guide.ditamap ×                                                                 | 4 ▷ ■   |
| 🔚 - DITA Topic Map                                                                       |         |
|                                                                                          |         |
|                                                                                          |         |
|                                                                                          |         |
|                                                                                          |         |
|                                                                                          |         |

#### Create an outline into the ditamap

1. To open the map in the Editor, double-click the map title DITA Topic Map (a) in the **DITA Maps Manager** view.

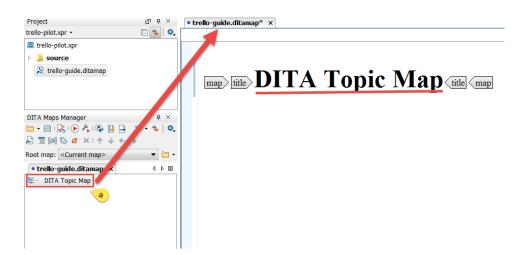

2. In the Editor view where the map opened for editing, replace the title text DITA Topic Map with the title of your documentation set, for example Trello Guide.

| • trello-guide.ditamap* ×         |
|-----------------------------------|
| map                               |
| map title Trello Guide (title map |

3. To save the changes in the map, press Ctrl+S.

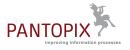

As in most editors, unsaved files are marked with a star on the filename tab.

- 4. To add the first title of the content outline into the map:
  - a) Click after the title text, between the closing title and map tags (a), then press Enter.

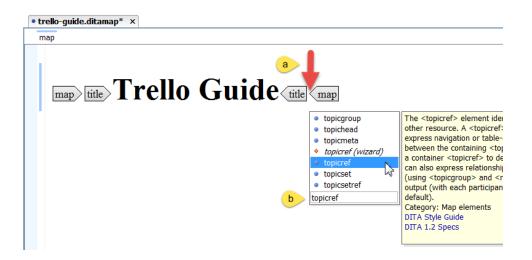

The embedded assistant is listing the available elements you can choose from.

b) Start typing topicref (b) or scroll the list until the topicref element is selected, then press **Enter**.

The new topicref element is added to the map.

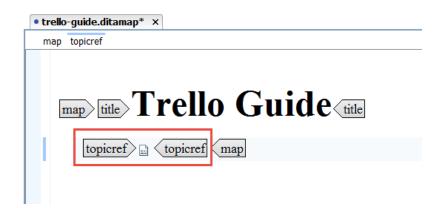

c) Double-click the topicref element, select navtitle in the name field, type the first taks title in the value field, then click **OK**.

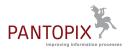

| • trello-guide.ditamap* × |                                                      |
|---------------------------|------------------------------------------------------|
| map topicref              |                                                      |
|                           | o Guide title<br>navtitle="" topicref map            |
|                           | Element: topicref Name navtitle Value More Remove OK |

The title of the topic is added as navtitle attribute of the topic ref element (just for info... no need for you to bother with the terminology at this point).

d) Press Ctrl+S to save the map.

The new title appears in the outline in the DITA Maps Manager view, also.

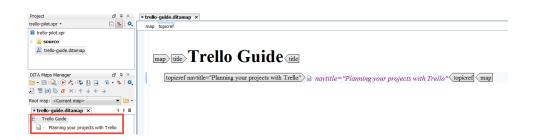

5. Add a few more titles in the same way, as topicref with navtitle.

Do not worry about the hierarchy of the titles for now.

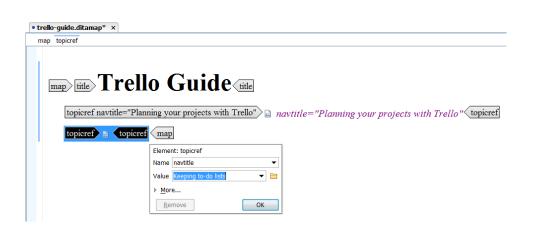

If you prefer a simpler, plain text editor, switch to the **Text** mode and add the outline titles. oXygen offers auto-completion and embedded assistance for the text mode, too.

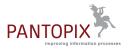

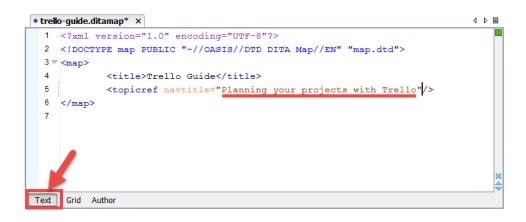

- 6. To solve the titles hierarchy in the outline, save the changes you made in Editor (Ctrl+S), then use the DITA Maps Manager.
  - a) Select a title you want to move in the hierarchy and click the corresponding button in the toolbar.

For example, let's demote Keeping to-do lists.

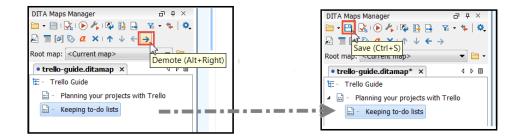

b) Use the Save button in the DITA Maps Manager toolbar.

As a checkpoint, here is the skeleton of the first section in the Trello Guide outline.

| Project ⊡ ∓ ×<br>trello-pilot.xpr • ⊡ 🗣 🔍                                                                             | <pre>• trello-guide.ditamap x 1 <?xml version="1.0" encoding="UTF-8"?></pre>                                                                     |
|----------------------------------------------------------------------------------------------------|----------------------------------------------------------------------------------------------------|
| trello-pilot.xpr •<br>Trello-pilot.xpr •<br>Trello-pilot.xpr •<br>Source<br>Trello-guide.ditamap<br>DITA Maps Manager | <pre>1 <?zml version="1.0" encoding="UTF-8"?> 2 <idoctype "-="" "map.dtd"="" dita="" dtd="" en"="" fublic="" map="" oasis=""> 3</idoctype></pre> |

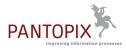

#### Create a PDF publishing scenario

Let's define a PDF publishing scenario and associate it with the trello-guide.ditamap, so we can publish a PDF of the outline with one click.

1. In the DITA Maps Manager with trello-guide.ditamap open, click the button Configure Transformation Scenarios (a).

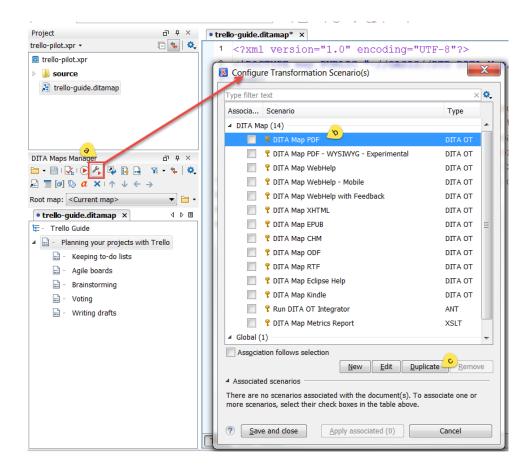

- 2. In the Configure Transformation Scenarios dialog, click DITA Map PDF (b), then click Duplicate (c).
- **3.** In the dialog **Edit DITA Scenario** type the **Name** of the scenario, so you can identify it later, then click **OK**.

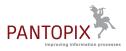

| 🔀 Edit DITA Scenario                            |
|-------------------------------------------------|
| Name: Trello Guide PDF                          |
| Storage: O Global Options O Project Options     |
| Type: PDF                                       |
| FO Processor Parameters Filters Advanced Output |
| Console options                                 |
| OK         Cancel                               |

Your new scenario is listed in the Project list of scenarios, for example Trello Guide PDF.

| 🔀 Configu                | re Transformation Scenario(s)                    |                 | x  |  |  |  |  |
|--------------------------|--------------------------------------------------|-----------------|----|--|--|--|--|
| Type filter              | text                                             | ×               | ٥. |  |  |  |  |
| Associa                  | Scenario                                         | Туре            |    |  |  |  |  |
|                          | P DITA Map PDF                                   |                 |    |  |  |  |  |
|                          | PITA Map PDF - WYSIWYG - Experimental            |                 |    |  |  |  |  |
|                          | DITA Map WebHelp                                 |                 |    |  |  |  |  |
|                          | PDT . Map Ecit Velp - Moh                        | DITA            |    |  |  |  |  |
|                          | 📍 DITA Map Kindle                                | DITA OT         |    |  |  |  |  |
|                          | Run DITA OT Integrator                           |                 |    |  |  |  |  |
|                          | XSLT                                             |                 |    |  |  |  |  |
| ✓ Project                | (1)                                              |                 |    |  |  |  |  |
| Trello Guide PDF DITA OT |                                                  |                 |    |  |  |  |  |
| Ass <u>o</u> cia         | ation follows selection <u>N</u> ew <u>E</u> dit | Quplicate Remov | ve |  |  |  |  |
| ▲ Associat               | ▲ Associated scenarios                           |                 |    |  |  |  |  |
| ☐ Trello Guide PDF 💥     |                                                  |                 |    |  |  |  |  |
| ? <u>S</u> a             | ve and close <u>Apply associated (1)</u>         | Cancel          |    |  |  |  |  |

4. Make sure the checkbox for the new scenario is selected and click Apply associated.

oXygen generates the PDF output and opens it when ready.

Caution: Remember to close the PDF or save it somewhere else, before trying to generate it again, as open PDFs cannot be overwritten and the publication will fail.

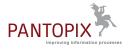

To publish the associated scenarios with just one click from an open ditamap, click the button **Apply Transformation Scenario(s)** in the Map Manager toolbar.

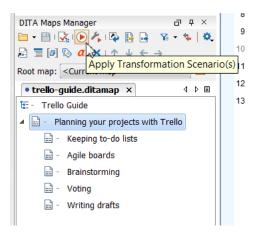

Here is the output of the skeleton project. It contains a cover, a TOC with the proper hierarchy and the titles we added in the navtitle attributes instead of the actual content:

|   | ello-guide.pdf - Adobe Acrobat Pro<br>Edit View Window Help                                                                                                    |                                                                                                    |          |               | 2 X<br>* |
|---|----------------------------------------------------------------------------------------------------|----------------------------------------------------------------------------------------------------|----------|---------------|----------|
|   | Open 🛛 🔁 Create 🗸 📄 🍙                                                                                                    | 🖶 📝 🖂   🕸 🗢 🌹 🍡 🐧 🕰 🍞                                                                               |          | Customize 🔻   |          |
| ۲ | 🔹 2 (2 of 3) 🔇 🔘   🗽 🖑   😑                                                                                                    | € 41,8% ▼ □ □ □ □ □                                                                                 | Tools    | Fill & Sign C | Comment  |
|   | Bookmarks     Image: Contents       Image: Contents     Image: Contents       Image: Contents     Image: Contents | Trello Guide                                                                                        | Contents |               | 111111   |
|   |                                                                                                    | Planning your projects with Trello Keeping to-do inte Agin boards Brainstoming Voting Writing deats |          |               |          |

#### **Create topics**

Let's create the actual topic files and add them to the map. We'll just type the titles and eventually a command or paragraph in the topics. You can discover the DITA elements and try editing topic contents later.

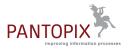

1. In the **Project** view, right-click the source folder and select New > File.

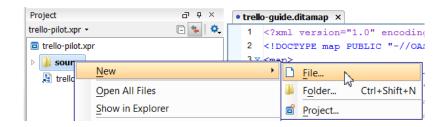

2. In the New dialog, type a file name (a) for the new topic, select a topic type (b) and click Create (c).

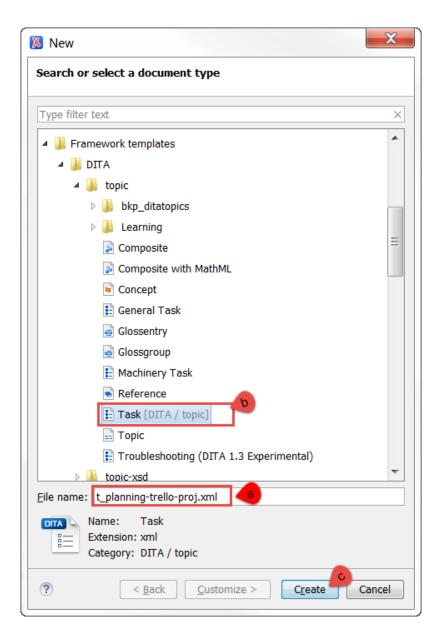

In this example, we are creating the first task, so we should start the filename with the  $t\_prefix$ . You may notice I use the .xml extension, but you may also keep the .dita extension.

As topic type, we select **Task** under **Framework templates** > **DITA** > **topic**.

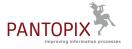

**Note:** Don't worry, these types will stay on top of the list, once you've used them. You don't have to look for them every time. You can also use the filter field.

The new task opens in the Editor:

| • trello-guide.ditamap × • t_planning-trello-proj.xml* × |
|----------------------------------------------------------|
| task title                                               |
|                                                          |
| task>title>Planning your projects with Trello            |
| taskbody context About this task:                        |
| $\mathbf{p} > \mathbf{p} < \mathbf{p} < $ context        |
| steps                                                    |
| step 1. cmd cmd step                                     |
| steps taskbody task                                      |
|                                                          |

- 3. Type the title as you planned it in the outline, for example Planning your projects with Trello.
- 4. Just to have something new to see in the output, type an instruction in the first cmd element, for example Log in to Trello.

### task title Planning your projects with Trello title

taskbody context About this task:  $\mathbf{p} > \mathbf{p} < \mathbf{p} < \text{context}$ steps step 1. cmd Log in to Trello. cmd step steps taskbody task

- 5. Press Ctrl+S to save the changes.
- 6. To add the actual task to the map, we have to identify the corresponding topicref element and add the link to the file location (as href attribute).

|                                                                                   |         | • trelk | o-guide.ditamap* × ● Lplanning-trello-proj.xml ×                                                                                                    |
|-----------------------------------------------------------------------------------|---------|---------|----------------------------------------------------------------------------------------------------|
| trello-pilot.xpr •                                                                | ) 🐅 🔍 🗍 | 1       | xml version="1.0" encoding="UTF-8"?                                                                                                    |
| trello-pilot.xpr                                                                  |         |         | map PUBLIC "-//OASIS//DTD DITA Map//EN" "map.dtd"                                                                                                    |
| 4 source                                                                          |         |         | <pre>map comp () comp () comp</pre> |
| t_planning-trello-proj.xml                                                        | ·       | 4       | <title>Trello Guide</title>                                                                                                    |
| trello-guide.ditamap                                                              |         | 5 🕶     | <topicref[mref="source avtitle="Planning your projects with Trello" t_planning-trello-proj.xml]=""></topicref[mref="source>                                                                                                    |
|                                                                                   |         | 6       | <topicref navtitle="Keeping to do fists"></topicref>                                                                                                    |
|                                                                                   |         | 7       | <topicref navtitle="Agile boards"></topicref>                                                                                                    |
|                                                                                   |         | 8       | <topicref navtitle="Brainstorming"></topicref>                                                                                                    |
|                                                                                   | 87 9 ×  | 9       | <topicref navtitle="Voting"></topicref>                                                                                                    |
| 🗎 • 📋 🖳 🕑 🦂 🗛 🔒 🔒 🐄 •                                                             |         | 10      | <topicref navtitle="Writing drafts"></topicref>                                                                                                    |
| $\square \equiv [a] \otimes a \times (\uparrow \lor \leftrightarrow \rightarrow)$ |         | 11      |                                                                                                    |
| Root map: <current map=""></current>                                              | - 🖻 -   |         |                                                                                                    |
| • trello-guide.ditamap ×                                                          | 4 ▷ ⊞   | 12      |                                                                                                    |
| 🔄 - Trello Guide                                                                  |         | 13      |                                                                                                    |
| Planning your projects with Trel                                                  | llo     |         |                                                                                                    |
|                                                                                   |         |         |                                                                                                    |

You can just type href="" and drag-and-drop the file from the **Project** view.

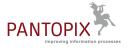

7. Press Ctrl+S to save the change and try the one-click publication to check the PDF output again.

| You should see the con                                                                                                    | tent of the new task in the gener                                                                                                    | ated PDF.         |         |  |  |  |  |
|----------------------------------------------------------------------------------------------------|----------------------------------------------------------------------------------------------------|-------------------|---------|--|--|--|--|
| Ttello-guide.pdf - Adobe Acrobat Pro                                                                                                    |                                                                                                    |                   |         |  |  |  |  |
| File Edit View Window Help                                                                                                    |                                                                                                    |                   | ×       |  |  |  |  |
| 📄 Open 🛛 🔁 Create 🗸 📑 🝙 🗧                                                                                                    | 🕽 📝 🖂   🏟 🔛 🐶 💊 🕼 🕒 📆                                                                                                    | Customi           | e 🕶 🚅   |  |  |  |  |
| 主 🕘 (3 of 3) 🔕 🔘 💽 🖑 🗐                                                                                                    | 83,9% - 83,9% -                                                                                                    | Tools Fill & Sign | Comment |  |  |  |  |
| Bookmarks       (I)         Image: Contents       Image: Contents         Image: Contents       Image: Contents         Image: C | Planning your projects with Trello<br>Log in to Trello.<br>Keeping to-do lists<br>Agile boards<br>Brainstorming<br>Voting<br>Writing drafts |                   |         |  |  |  |  |

Create more topics, edit the title and a first paragraph in each topic, add the topics to the map and publish again to see your results.

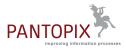